# **How to enable languages to the site?**

The eGO has the possibility to add multiple languages to his site when customising it, directly in eGO.

..................................................................................................................................................................

### **1.** Go to the **"Settings"** tab of your eGO.

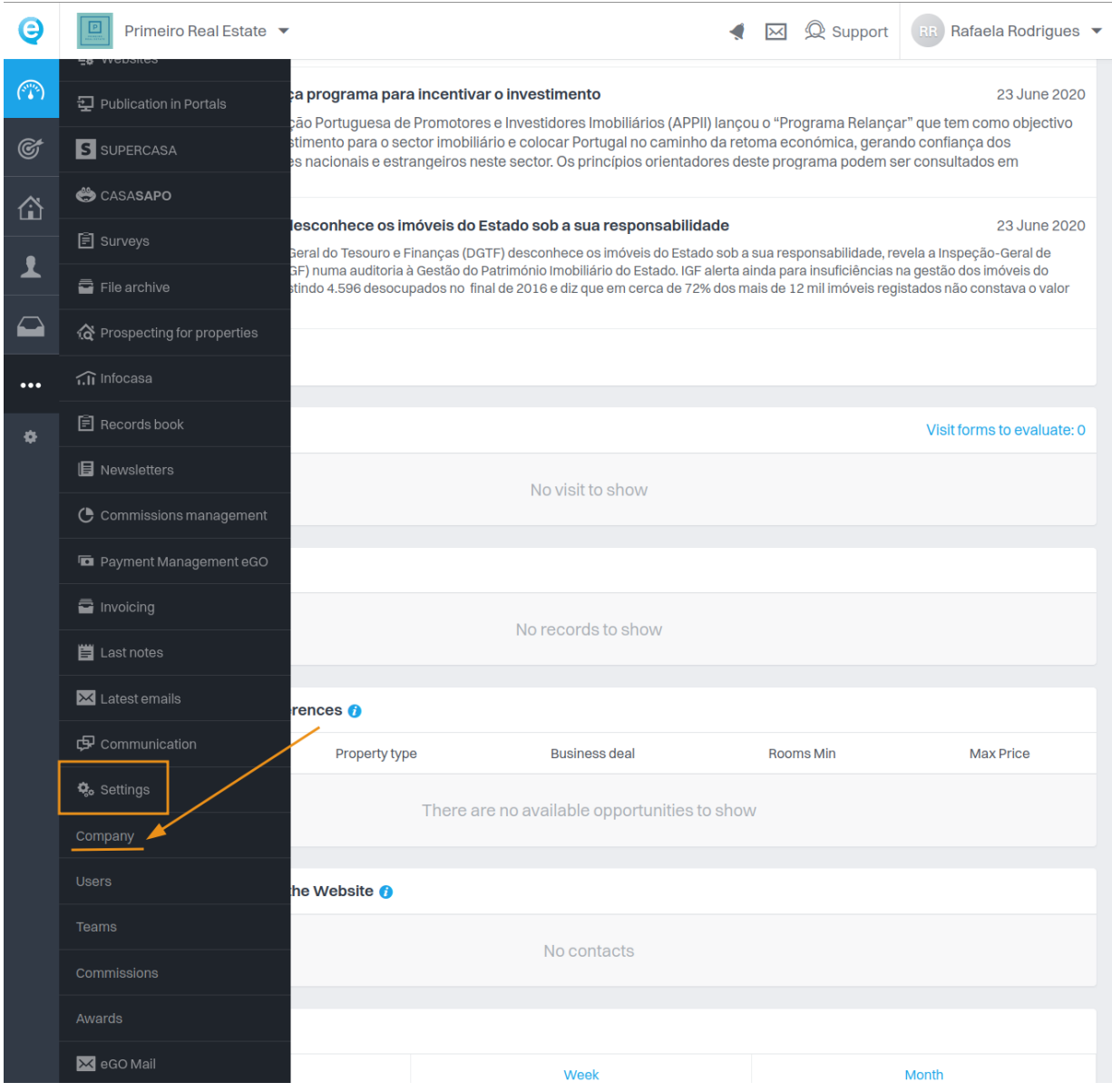

**2.** This will open the **company settings page**. Further down you will have the **"Details"** category, where you can select **"Add Language"**.

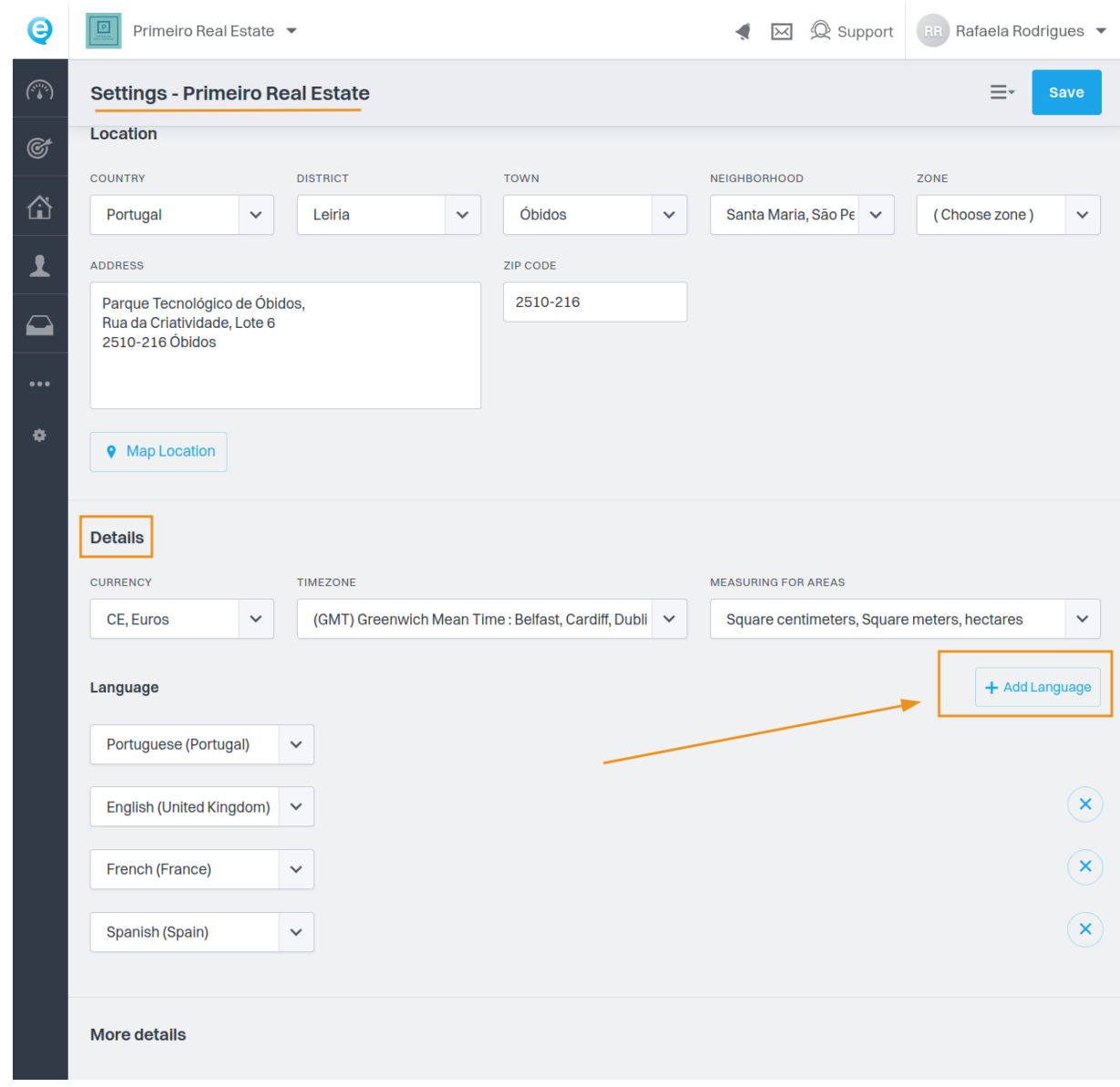

## **3.** Go to the **"Websites"** tab.

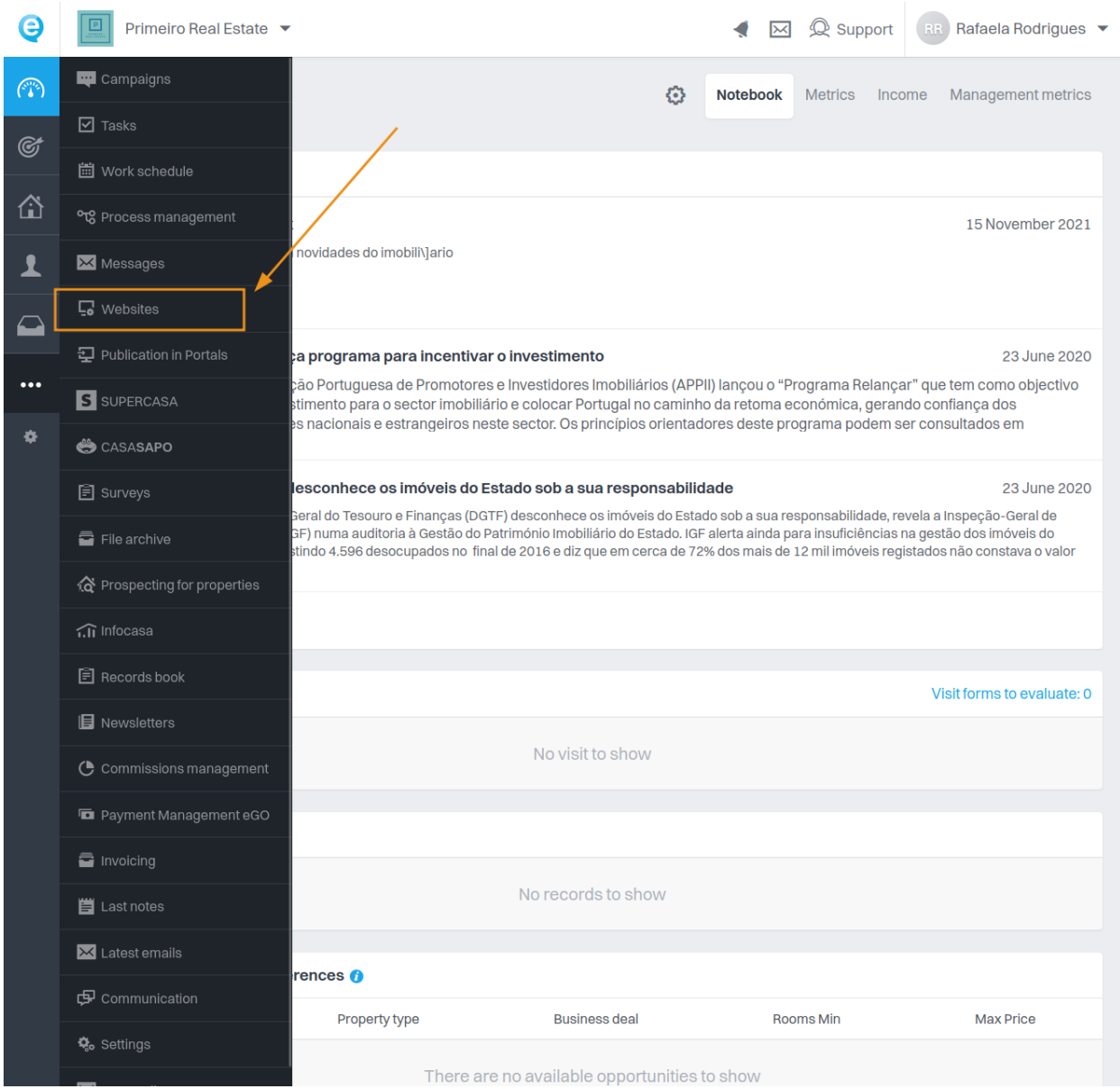

**4.** In the top right-hand corner, **go to the "Languages" menu.** Clicking on this tab opens a window where **you can manage the site's languages, depending on what you have entered in your company settings within eGO.**

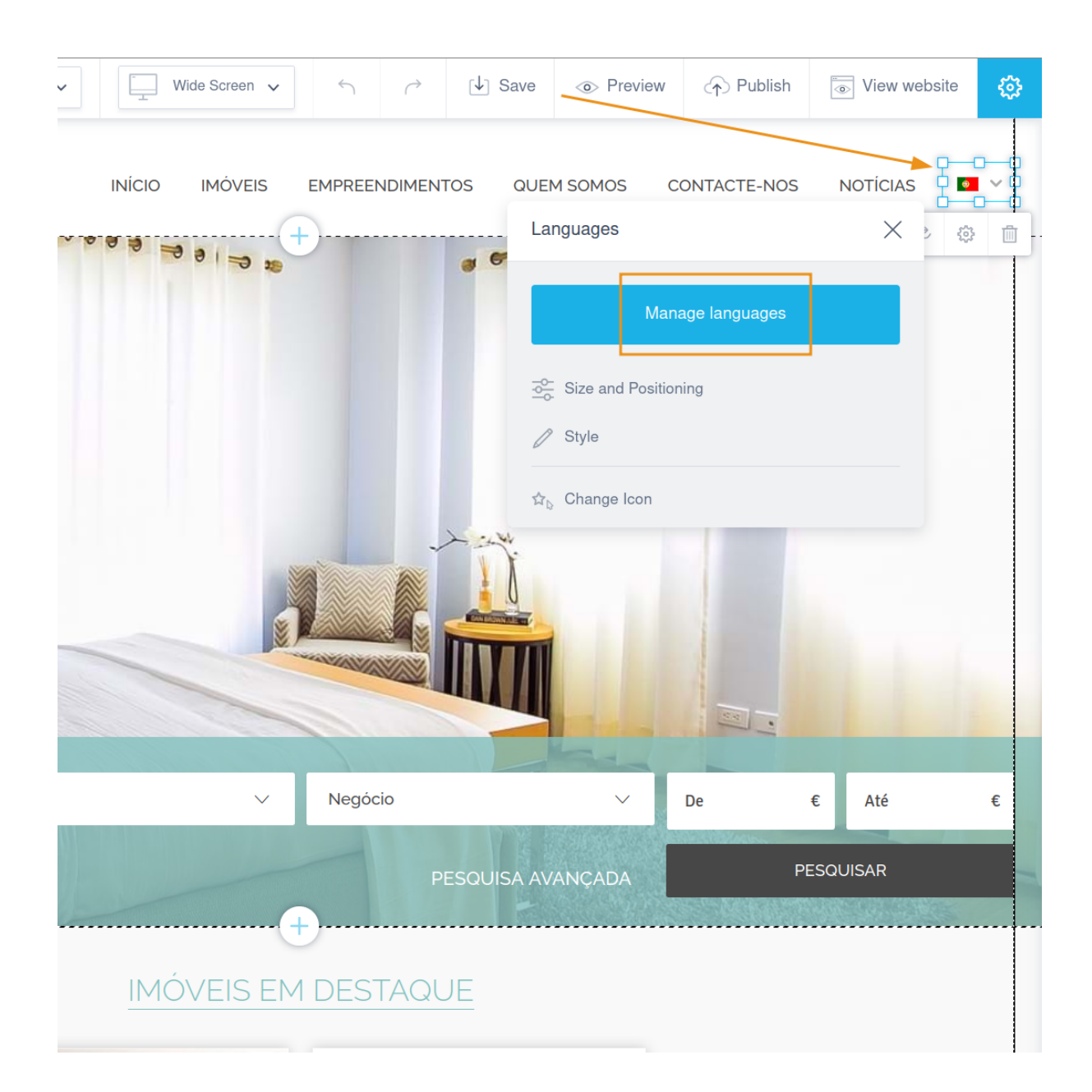

**5. By clicking on "Manage languages" you will be able to choose which languages to add.**

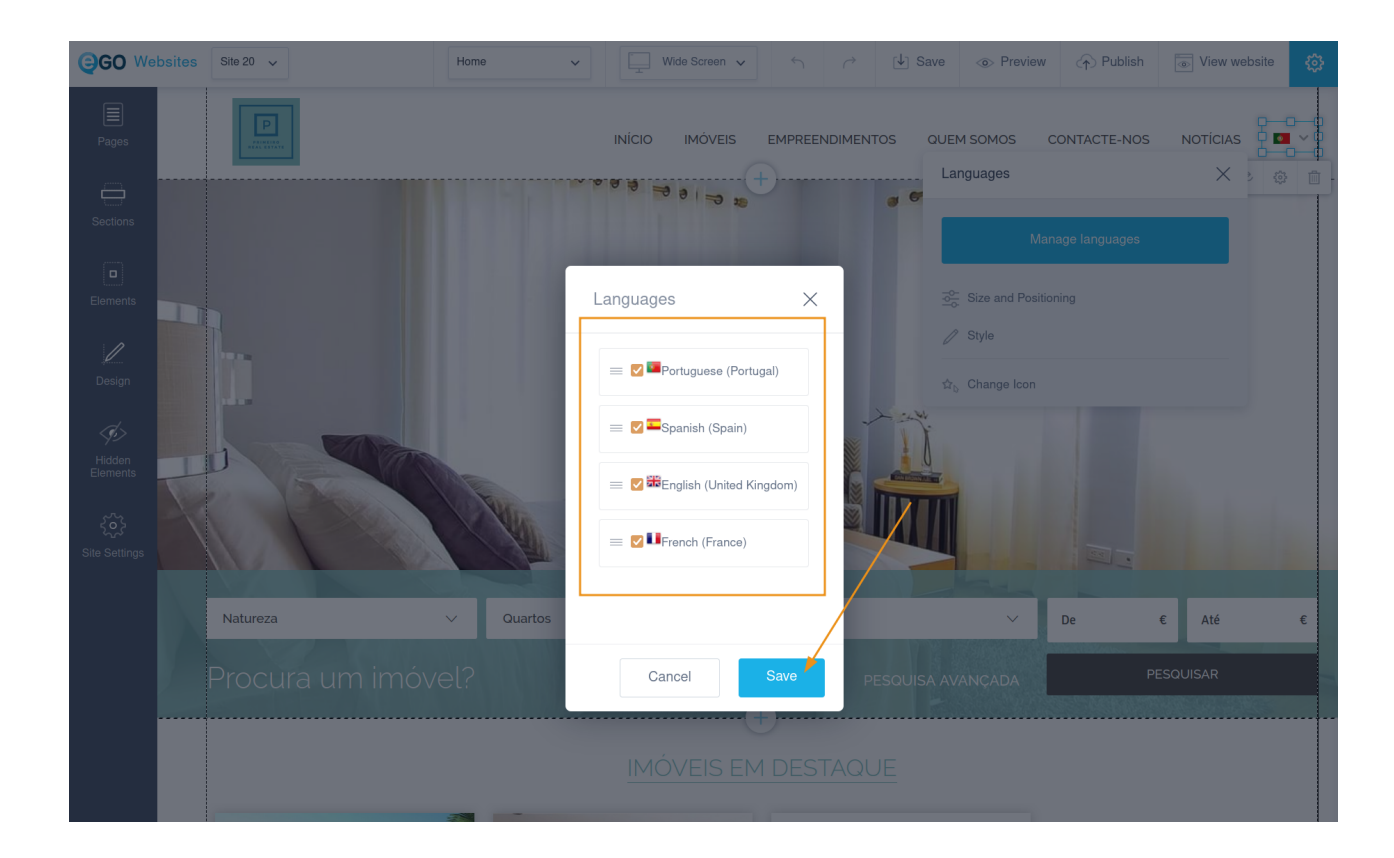

**6.** Once you have selected all the languages you want to have on your agency website, **you can also customise the way they are displayed when accessing your site by clicking on "Size and Positioning".**

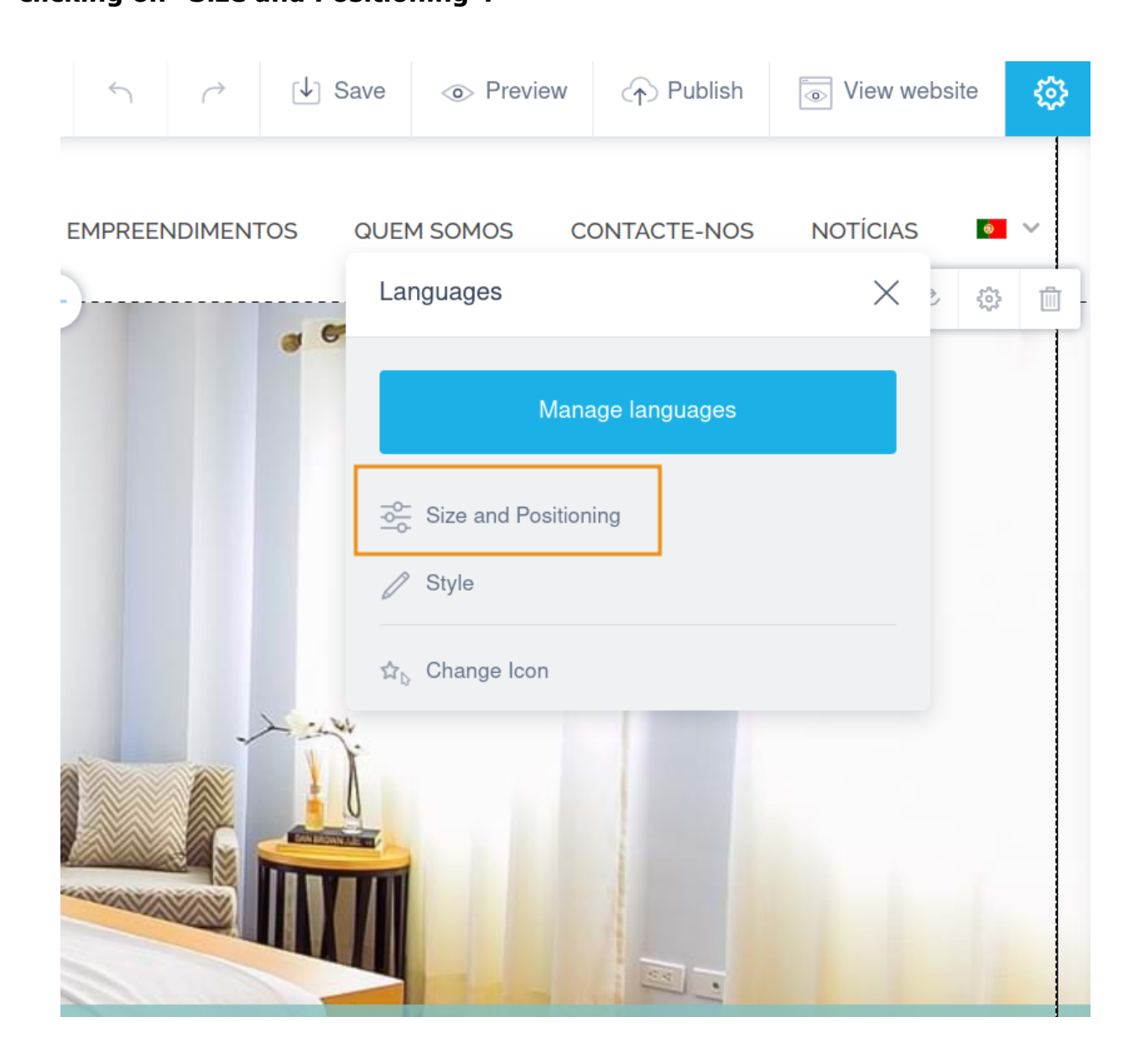

**7. Choose the option "Layout"**. You can put the language flag, initials, flag and language, etc.

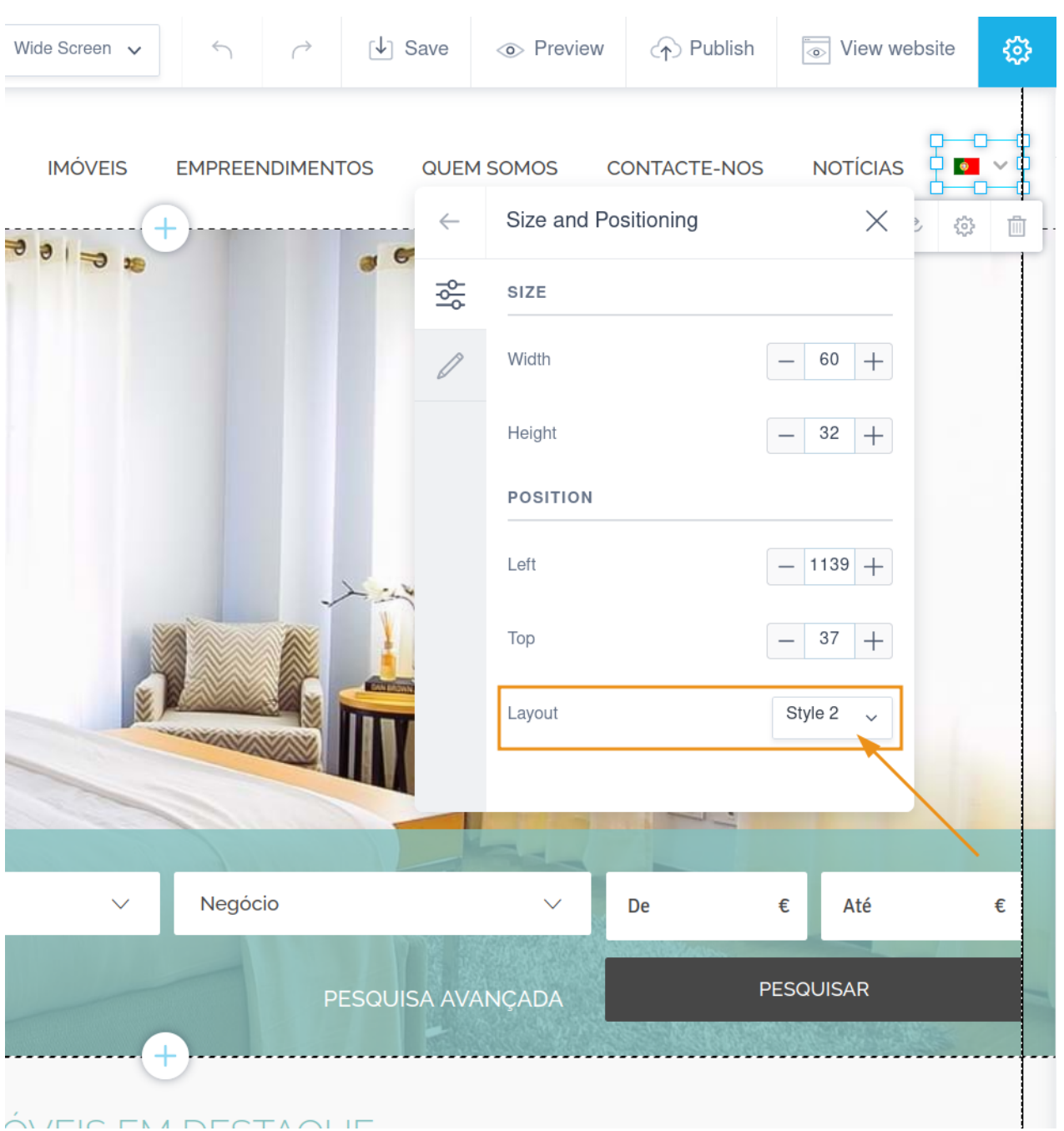

<u>ÔUEICEMA DECTAQUE</u>

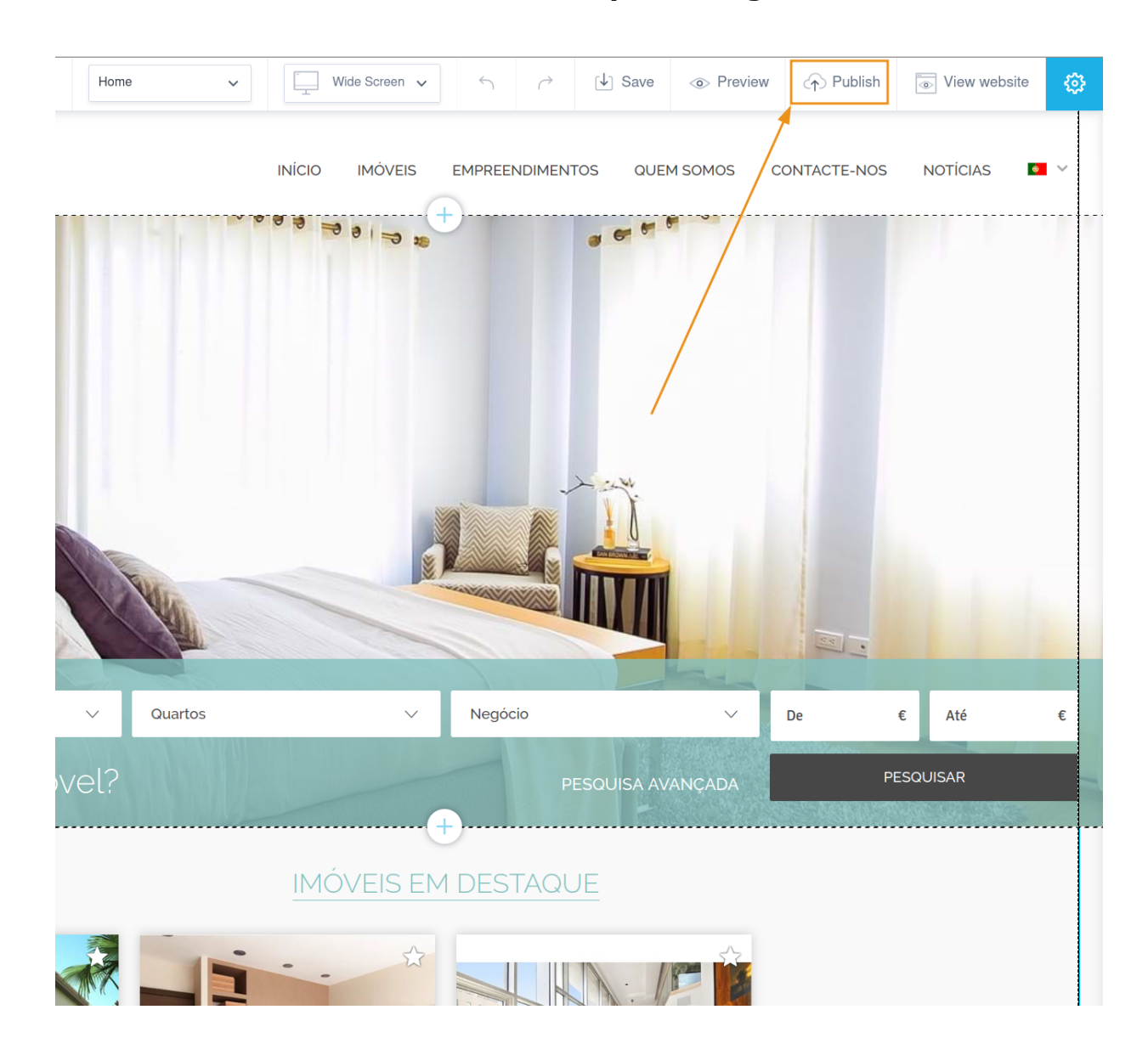

### **8. At the end click on "Publish" to make your changes.**

# **FIND OUT MORE AT**

https://academy.egorealestate.com

(i) support@egorealestate.com